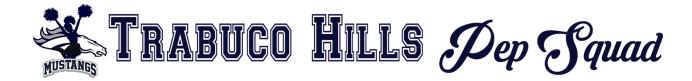

## HOW TO EARN AND REPORT COMMUNITY SERVICE HOURS

## How to report hours when volunteering on your own:

- 1. Arrange to volunteer at a registered non-profit 501(C)3 organization.
- 2. Print and take a *SVUSD Verification form* with you the day you work and have it signed and dated at the end of your shift.
- 3. Complete <u>ALL blanks spaces</u> on the form prior to submitting hours online for approval. If the form is incomplete, it will be rejected for corrections. Be sure to get parent signature too!
- 4. Go to <a href="https://www.trabucohillspepsquad.com">www.trabucohillspepsquad.com</a> and click on the *Community Service tab* then select *Community Service Hours Submission Form.*
- 5. Complete the online form. When asked if this is a THHS event say **NO.**
- 6. Upload a completed, signed and dated SVUSD Verification Form.\*
- 7. Hit Submit.
- 8. Check your email for approval.

## How to report hours when volunteering with the THHS Pep Squad for an organized (sponsored or hosted) Pep Squad event:

- 1. Read newsletters, emails, text reminders or attend Booster Meetings for THHS Pep Squad monthly organized events.
- 2. Follow detailed instructions; for example
  - register/sign up if required
  - o if a "collection drive"; drop items off at the specified location properly labeled with your name, squad, # of items (if applicable) and hours
  - o if a service event; wear appropriate clothing as requested and check in/out with Community Service Coordinator on site.
- 3. When completed, go to <a href="https://www.trabucohillspepsquad.com">www.trabucohillspepsquad.com</a> and click on *Community Service tab* then select *Community Service Hours Submission Form*.
- 4. Complete the online form only.\* When asked if this is a THHS event say **YES.**
- 5. Hit Submit.
- 6. Check your email for approval.

\*The SVUSD form is NOT required.

<sup>\*</sup>The SVUSD form is <u>ONLY</u> required to be completed and uploaded for service hours worked independently (not a THHS Pep Squad organized event).